# Årsberetning i Pure

#### *Udtræk af lister direkte fra publikations-fanen*

- Kræver ikke særlige rettigheder
- Begrænsede filtrerings- og visningsmåder
- Særligt godt til årsberetningen
- Resultatet kan kun fås i en publikationsliste– men både i word, pdf eller excel
- Kan ikke bruges til svar i tal, eller hvis du har brug for specifikke atypiske filtre

#### **Sådan starter du:**

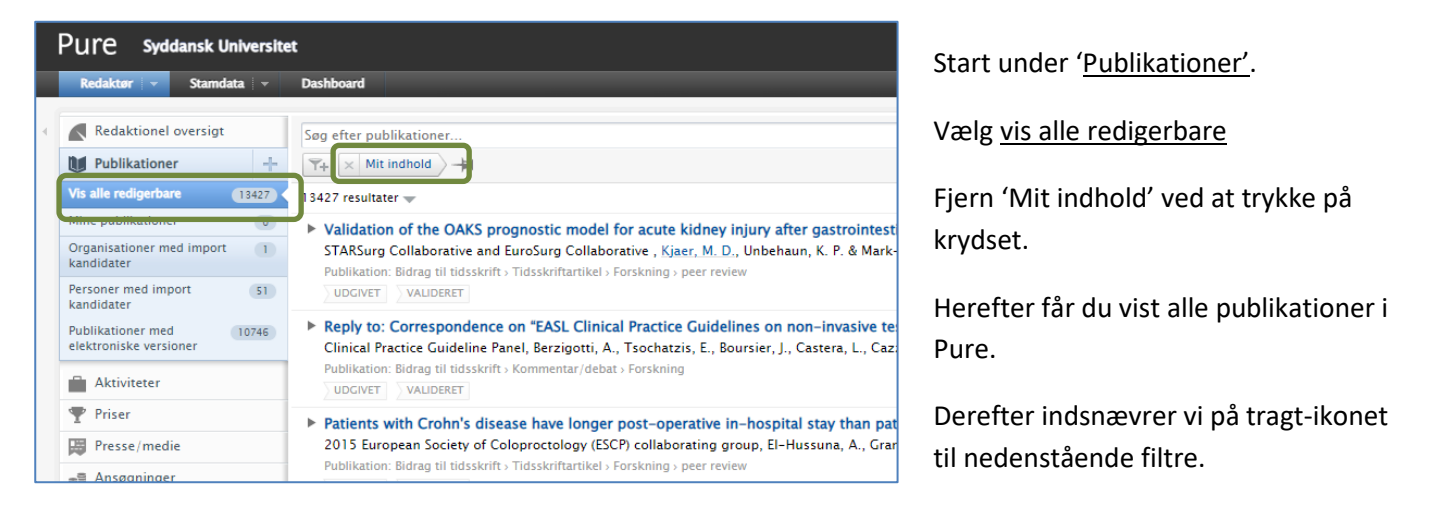

Nedenstående gennemgår de mest relevante filtre til en årsberetning. Alle filtre findes under tragtikonet.

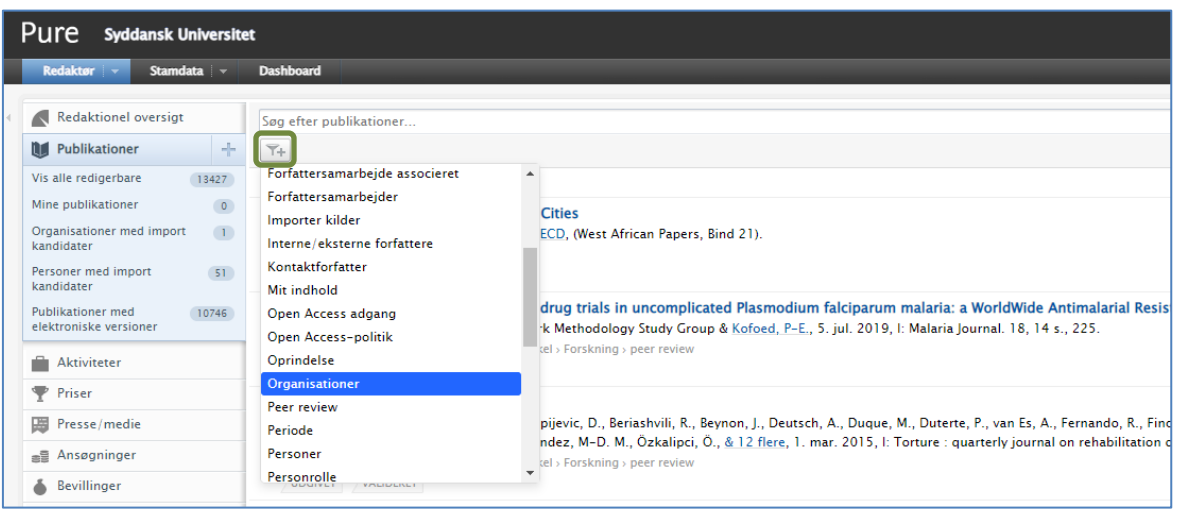

## **Organisationer:**

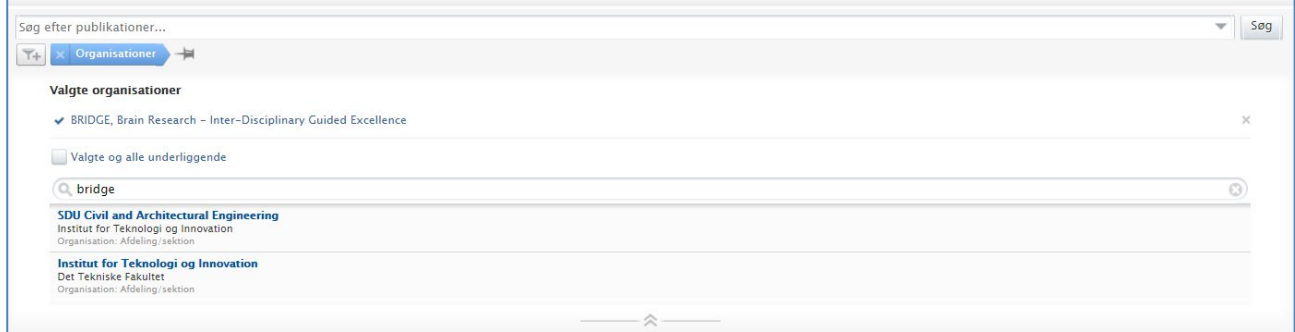

- Alle interne organisationer kan fremsøges
- Du får alle publikationer, hvor denne organisation er på
- Du får også mulighed for at inkludere alle underliggende organisationer ved at sætte hak
	- Det er vigtigt at inkludere underliggende i langt de fleste tilfælde

#### **Periode**

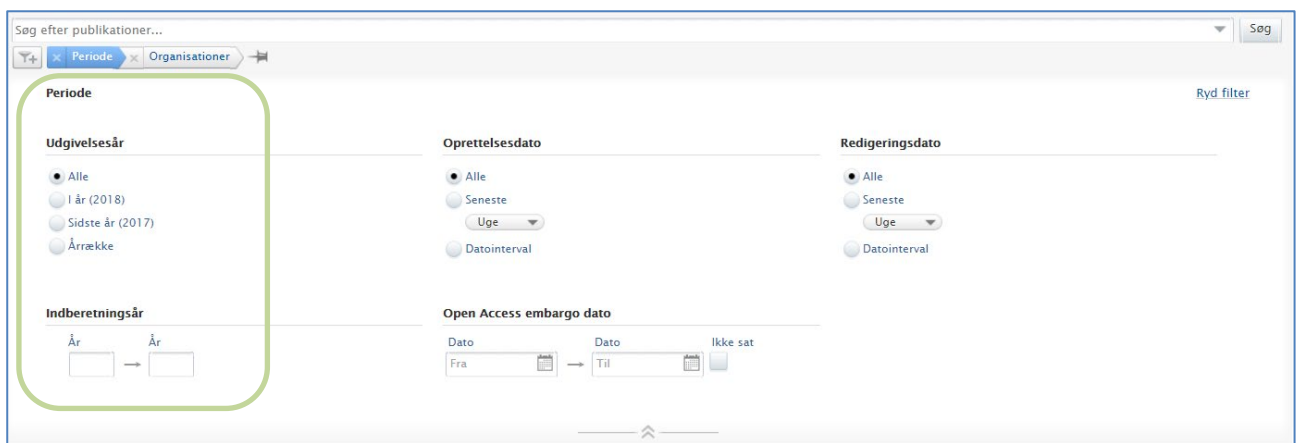

- Relevant hvis du kun har brug for ét eller bestemte år.
- Indberetningsåret bruges til at styre publikationens endelige udgivelsesår. Rapportér derfor gerne på det, hvis du kan.
- Vær opmærksom på årshjulet. Publikationer kan mangle eller ikke være validerede endnu, hvis du trækker for samme år eller tidligt i det efterfølgende. Årsberetningen trækkes helst fra 1. marts det efterfølgende år.
- Vi har ikke altid konsistent data om udgivelsesmåned i Pure hold dig til år. Hvis du alligevel bruger måned, så vær opmærksom på, at publikationer, der er registreret kun med årstal vil lægge sig under januar måned.

## **Type**

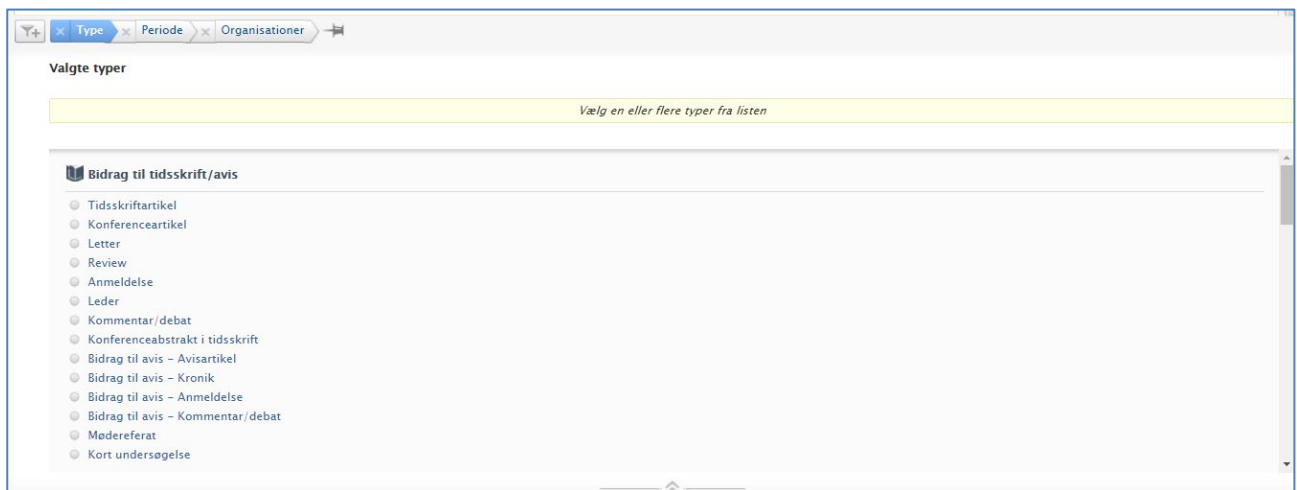

- Bruges hvis I kun tager bestemte former for udgivelser med i f.eks. årsberetningen
- Hold tungen lige i munden vi har mange typer af publikationer i Pure
- Vær opmærksom på, hvad listen skal bruges til skal alt med, eller giver posters og konferenceabstracts ikke mening i denne sammenhæng?
- Sæt dig gerne ind i typerne først

#### **Publikationsart**

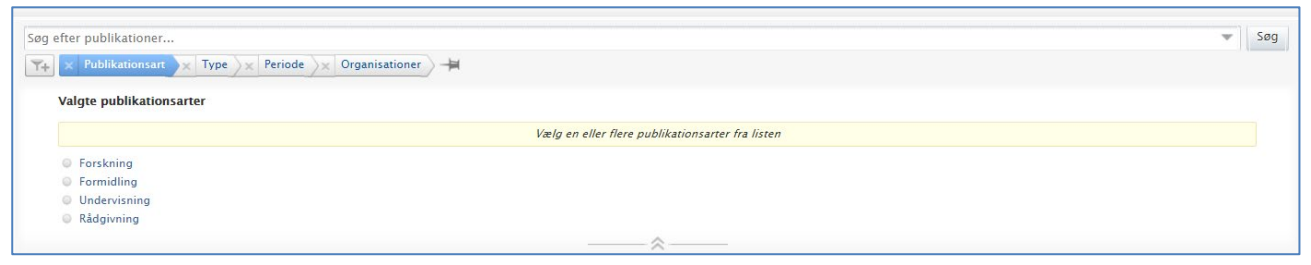

- Bruges hvis opgaven går ud på at trække en liste over kategorier af publicering.
- Der skelnes mellem fire forskellige typer af publikationsarter i Pure

#### **Peer review**

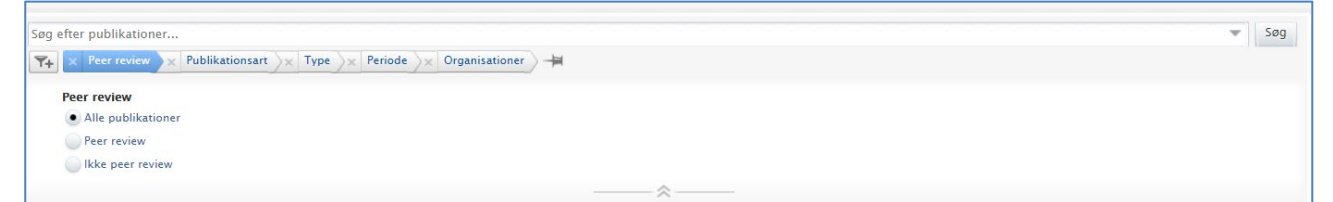

- Bruges hvis det kun skal være peer-reviewede artikler i listen.
- Vælger du peer review til, får du ikke længere formidlingsarterne med fra filtret før de kan ikke registreres som peer reviewede i Pure.
- Omvendt kan du skippe forrige filter en anden gang, hvis du kun skal bruge peer-reviewed forskning, rådgivning og undervisning

### **Rapportering på Person(er)**

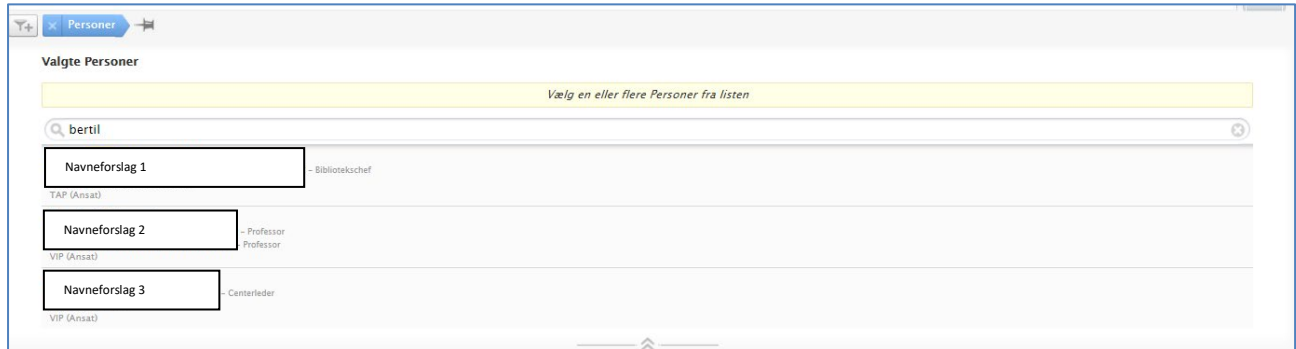

- Du kan vælge flere personer.
- Bruges typisk i stedet for filteret 'organisationer'
- Kan også bruges hvis din afdeling ikke findes som organisation i Pure, men du kender personerne ved navn, der indgår i den.
- Personernes indhold fremgår uanset tilknyttet organisation.
- Vær opmærksom på, om du skal bruge filteret 'oprindelse', når du sorterer på personer se nedenfor

## SDH∡⊷

## **Oprindelse**

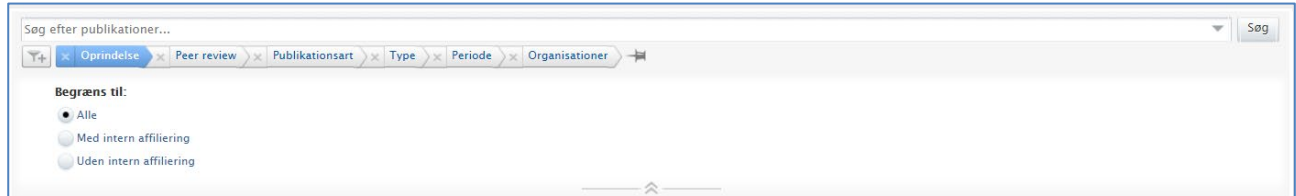

- Bruges sammen med person-filteret, hvis man kun vil have publikationer udgivet under intern ansættelse.
- Forskere vil gerne have gamle publikationer i Pure fra før SDU/OUH-ansættelse Rigtig godt! Men de kommer også med i rapporten, når du filtrerer på personen.
- Oprindelsesfilteret giver dig mulighed for at vælge dem fra. Hvis der ikke er en intern organisation under en af forfatterne, regnes de som 'Uden intern affiliering'.

#### **Til sidst**

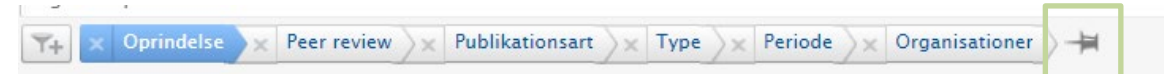

Knappenålen giver dig mulighed for at gemme filtrene

- Filteret kommer til at ligge i venstre side under 'Publikationer'
- Det opdateres løbende, som nyt indhold kommer til, der passer ind i filteret
- Husk at ændre periode-filtret, hvis du vil bruge det samme filter til årsberetningen næste år

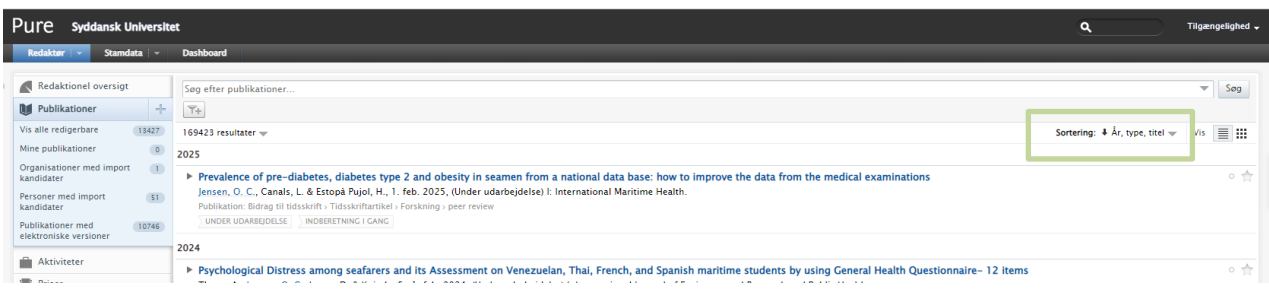

 Listen kan sorteres forskelligt og det er også det format, din liste bliver vist i, når du trækker den ud fra Pure. Du kan ændre i øverste højre hjørne.

## Download liste: PDF | Excel | HTML | RIS | Word | BibTeX

- Kigger du i bunden af skærmen, kan du vælge udtræksform:
	- Du skal også vælge et visningsformat.
	- Vancouver er mest normal på Sund, mens andre ofte bruger APA eller Harvard.
	- 'Kort' garanterer, at alle forfattere kommer med men er ikke et referenceformat, der bruges andre steder.

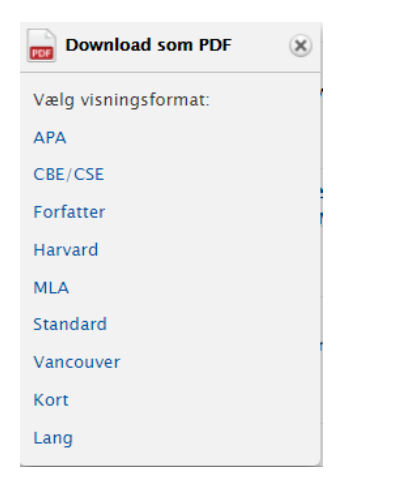

Team Pure, SDU Bibliotek

Opdateret 19-04-2024